#### **HubSpot CRMを最大限活用!**

## **LITTLE HELP CONNECTの ご紹介**

#### **本書を読むとわかる3つのこと**

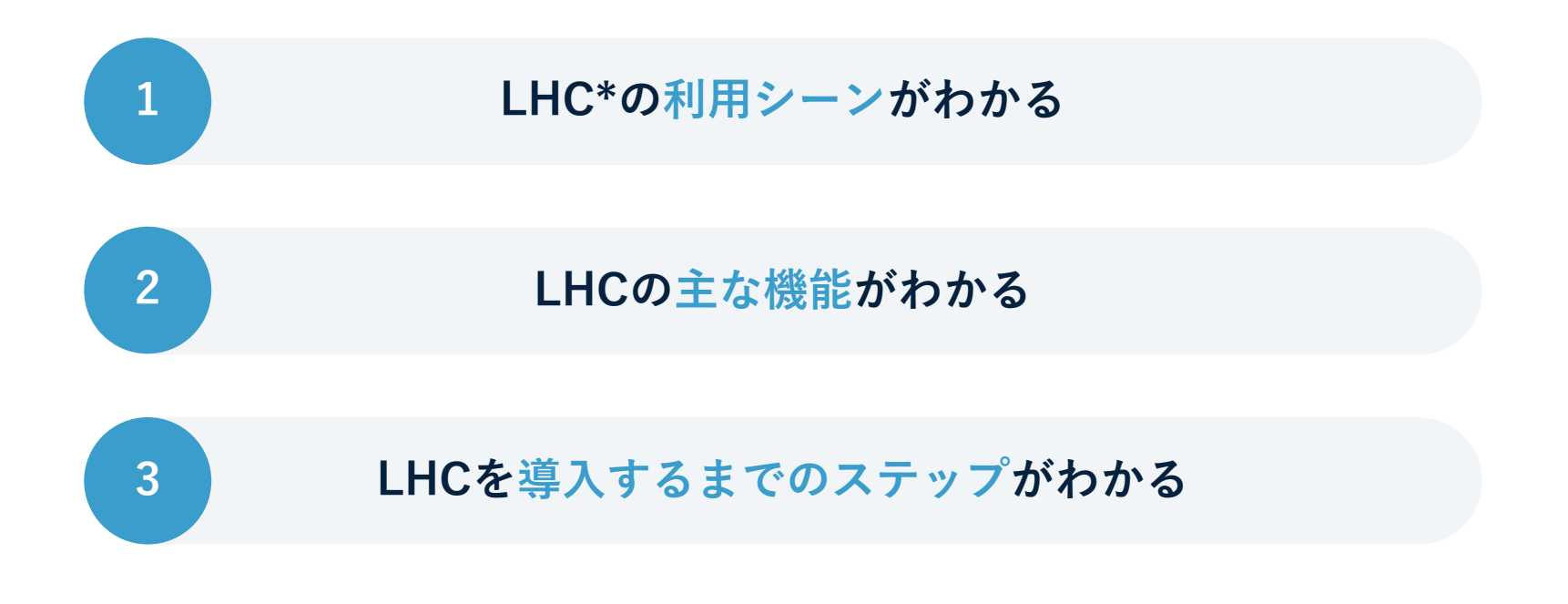

\* LHC = LITTLE HELP CONNECT

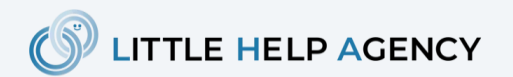

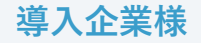

#### **200社以上の企業様にご導入いただいております**

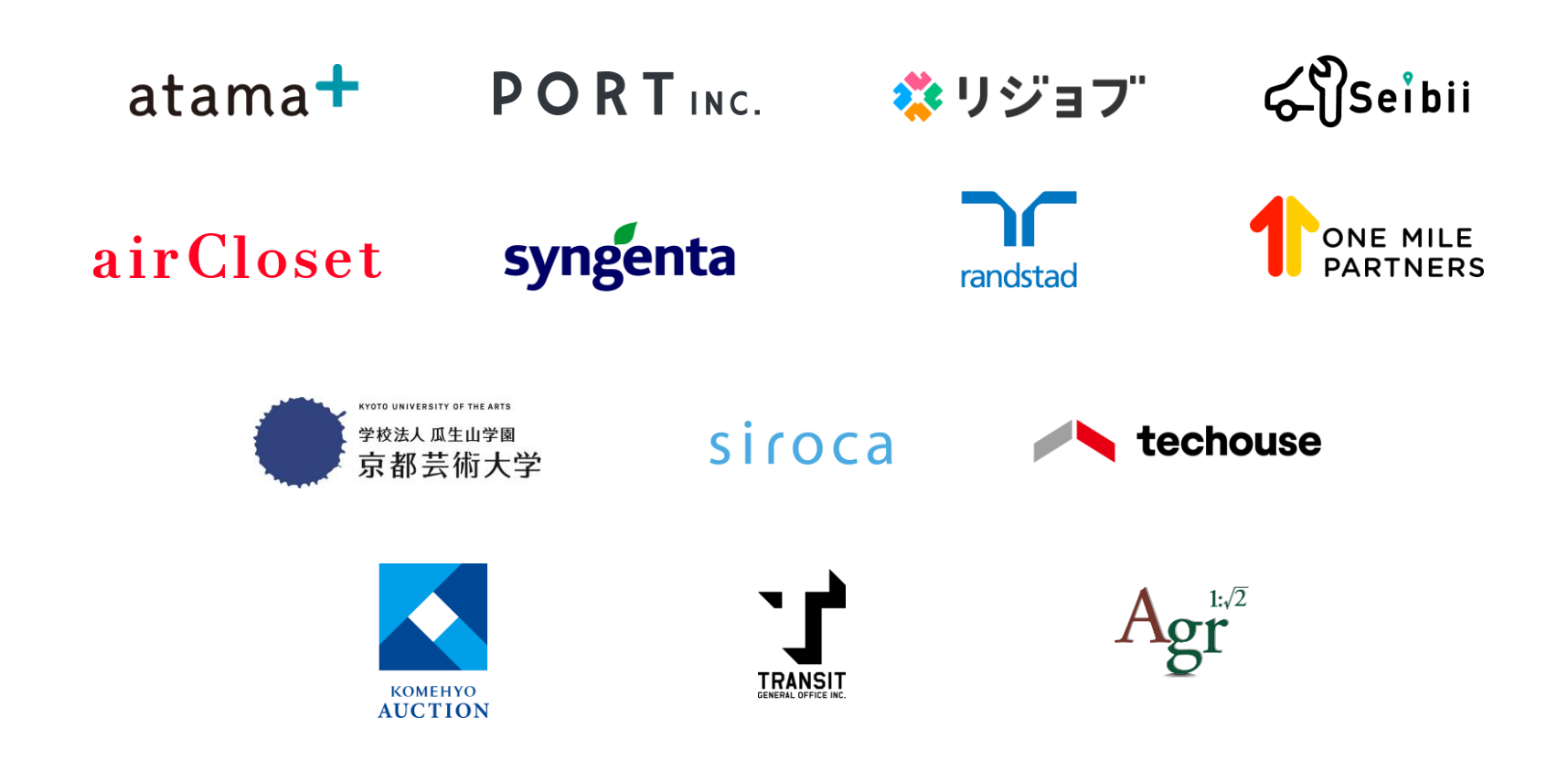

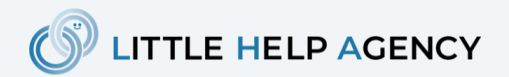

**本書の内容**

#### **1. LITTLE HELP CONNECTの主な利用シーン**

- **2. ご利用いただける機能例**
	- **2-1. マーケティング編**
	- **2-2. セールス編**
	- **2-3. カスタマーサポート編**
- **3. LITTLE HELP CONNECTのはじめ方**

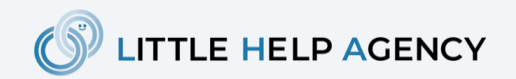

#### **LITTLE HELP CONNECTの主な利用シーン**

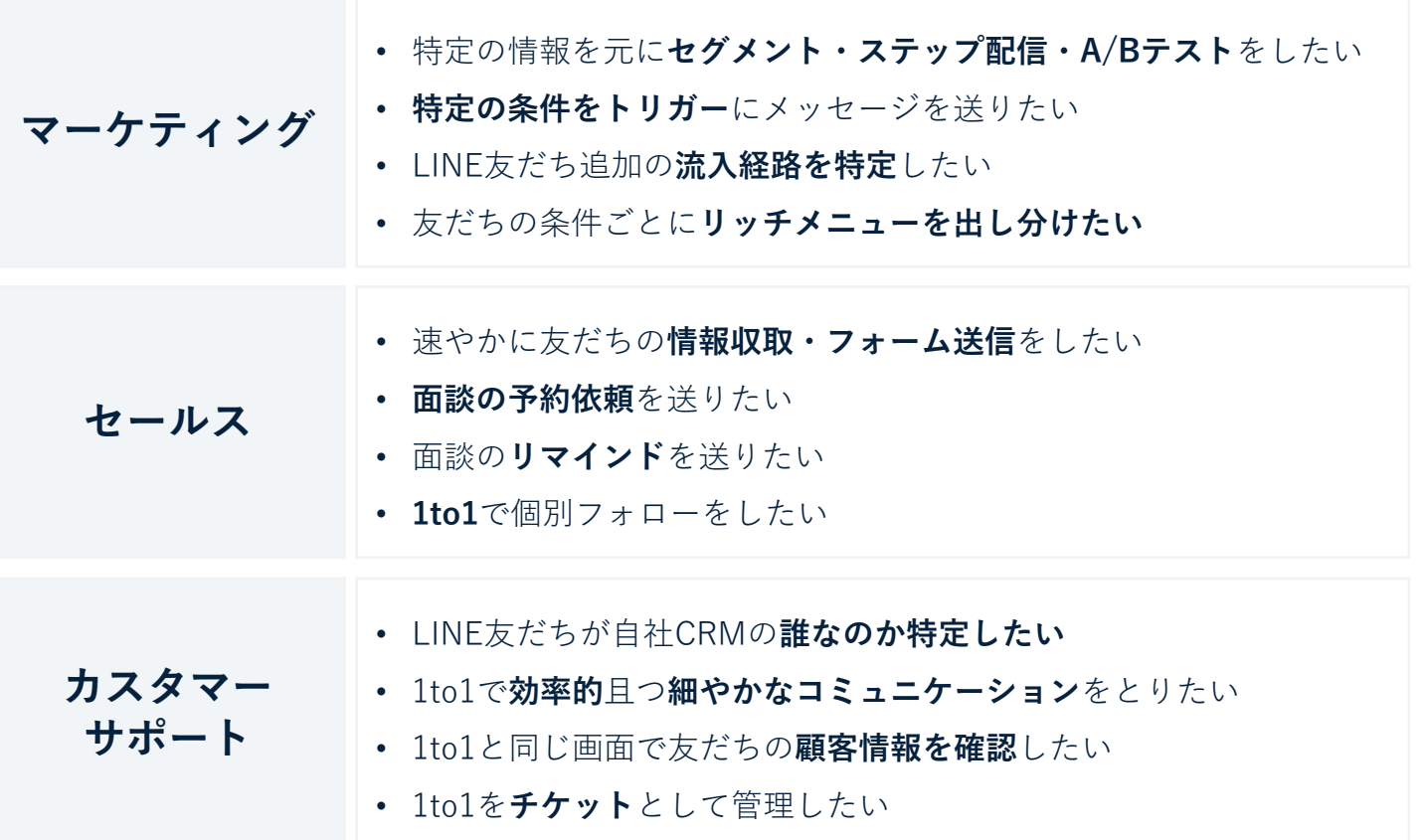

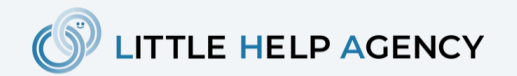

## **ご利用いただける機能例 - マーケティング編 -**

#### **機能例1:セグメント配信・A/Bテスト**

HubSpotにある顧客情報を元に、セグメント配信やA/Bテストを行うことができます。 配信先はHubSpotで作成した配信リストを指定します。計測結果も確認することができます。

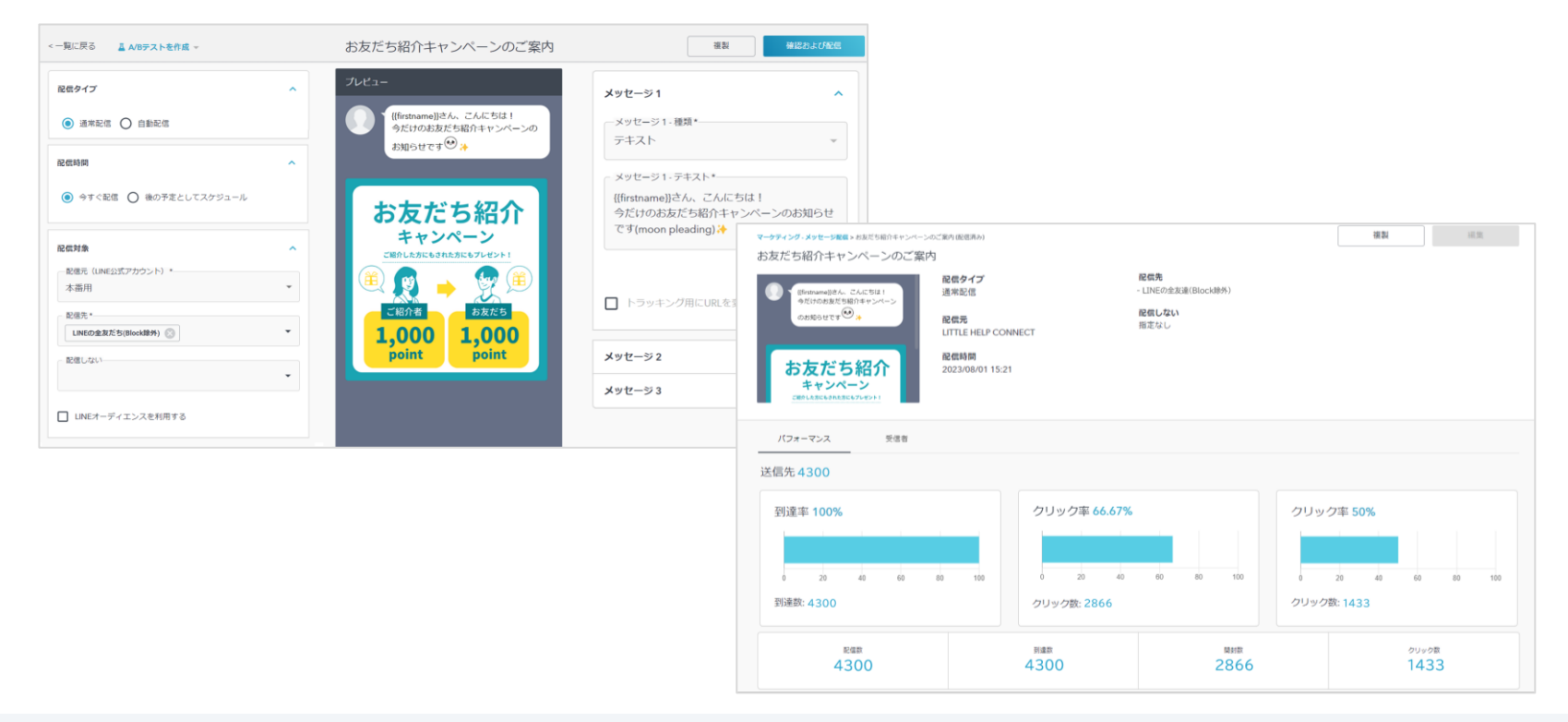

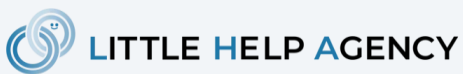

#### **機能例2:メッセージ配信の自動化**

HubSpotのワークフローを利用し、LINEメッセージのオートメーション化を行えます。 例えば、料金ページを見てくれた友だちに1分後お得な情報を送ることが可能になります。

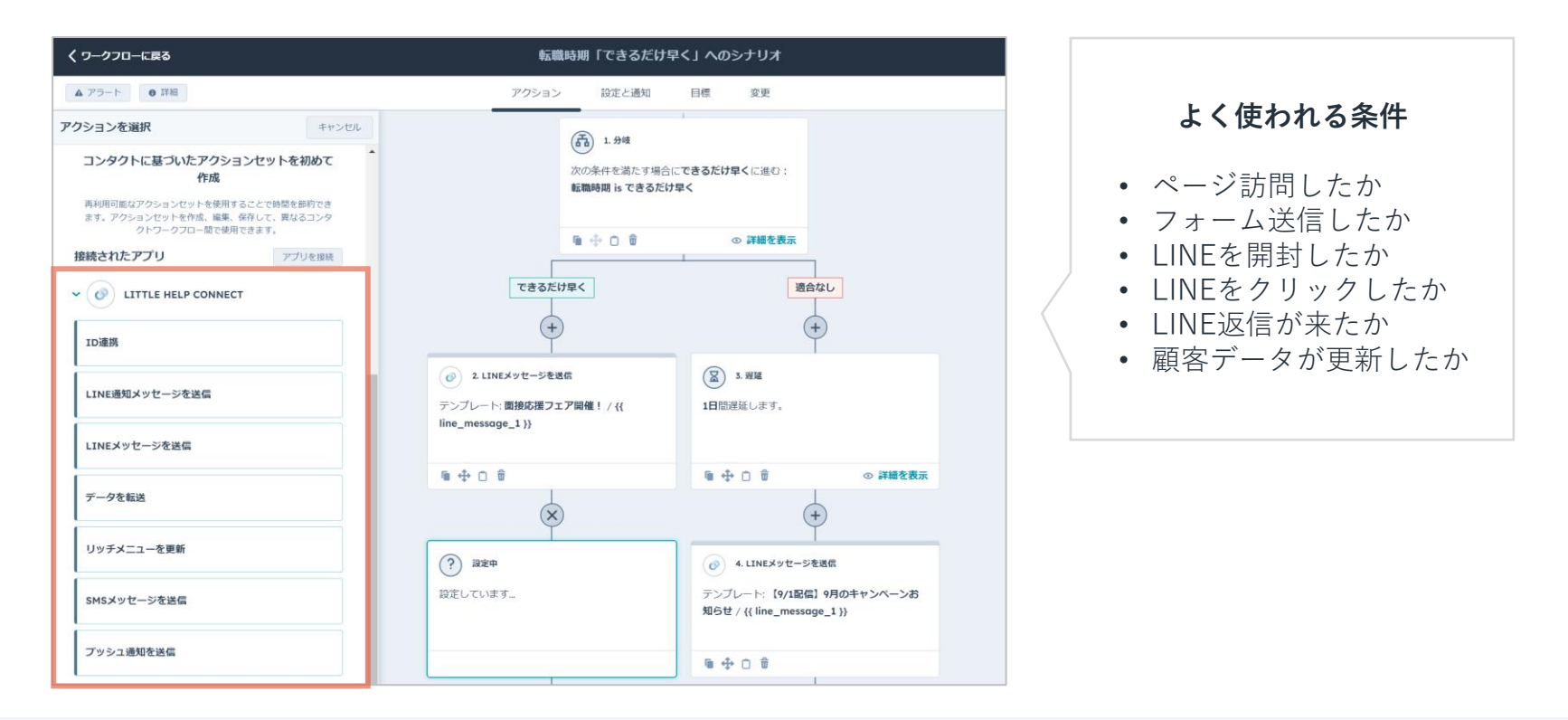

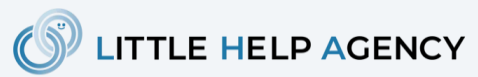

#### **機能例3:流入経路の特定**

目的別に発行したQRコードを用いて、LINE公式アカウントの友だち追加経路を特定できます。 情報はHubSpotに蓄積され、HubSpotでLINE流入経路レポートを作ることができます。

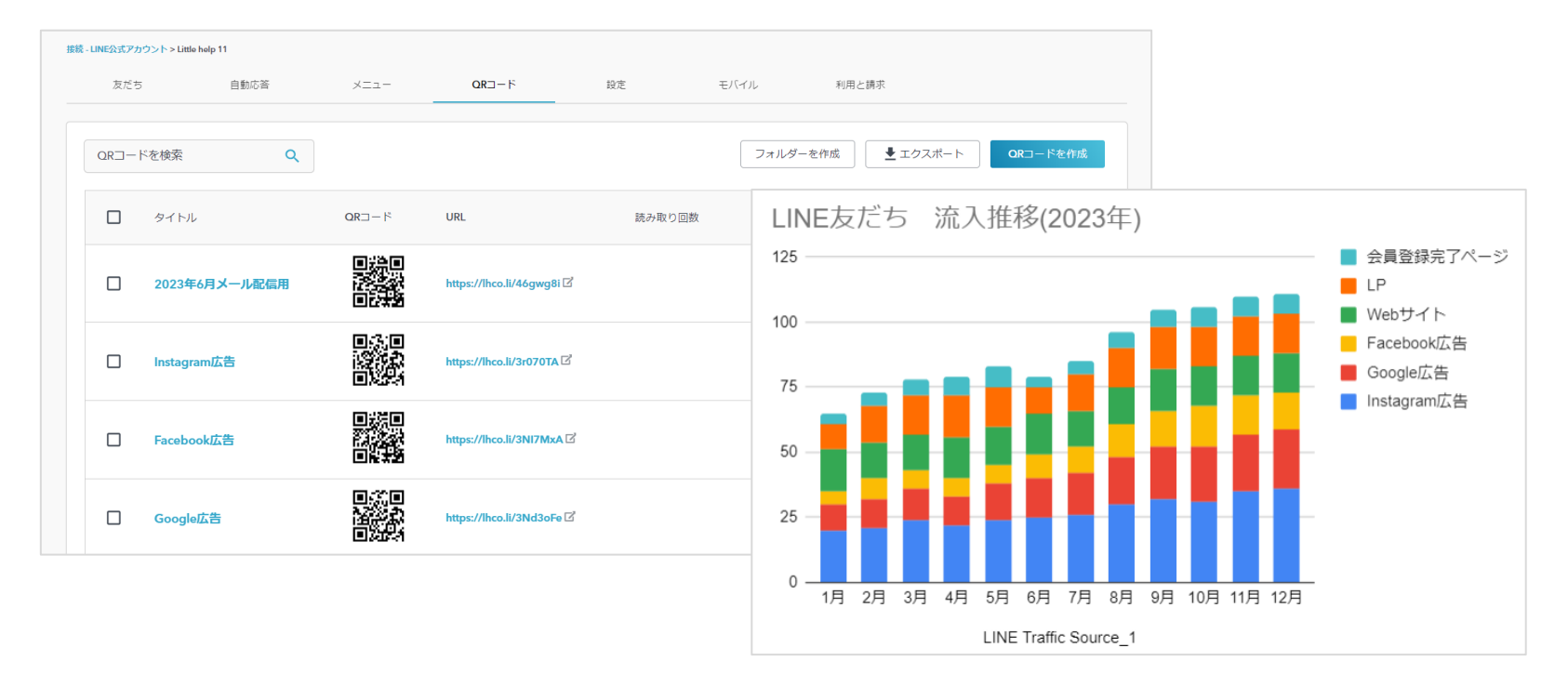

\* 上記はサンプルレポートとなります。他にも様々な流入関連のレポートが作成できます。

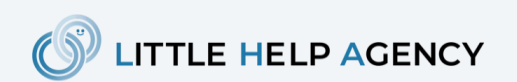

[サービスの詳細を確認する](https://www.littlehelp.co.jp/ja/connect)

#### **機能例4:リッチメニューの出し分け**

HubSpotの顧客情報を用いて、特定の友だちのみに特定のリッチメニューを表示できます。 例えば、未会員と既存会員とでリッチメニューの出し分けをすることが可能です。

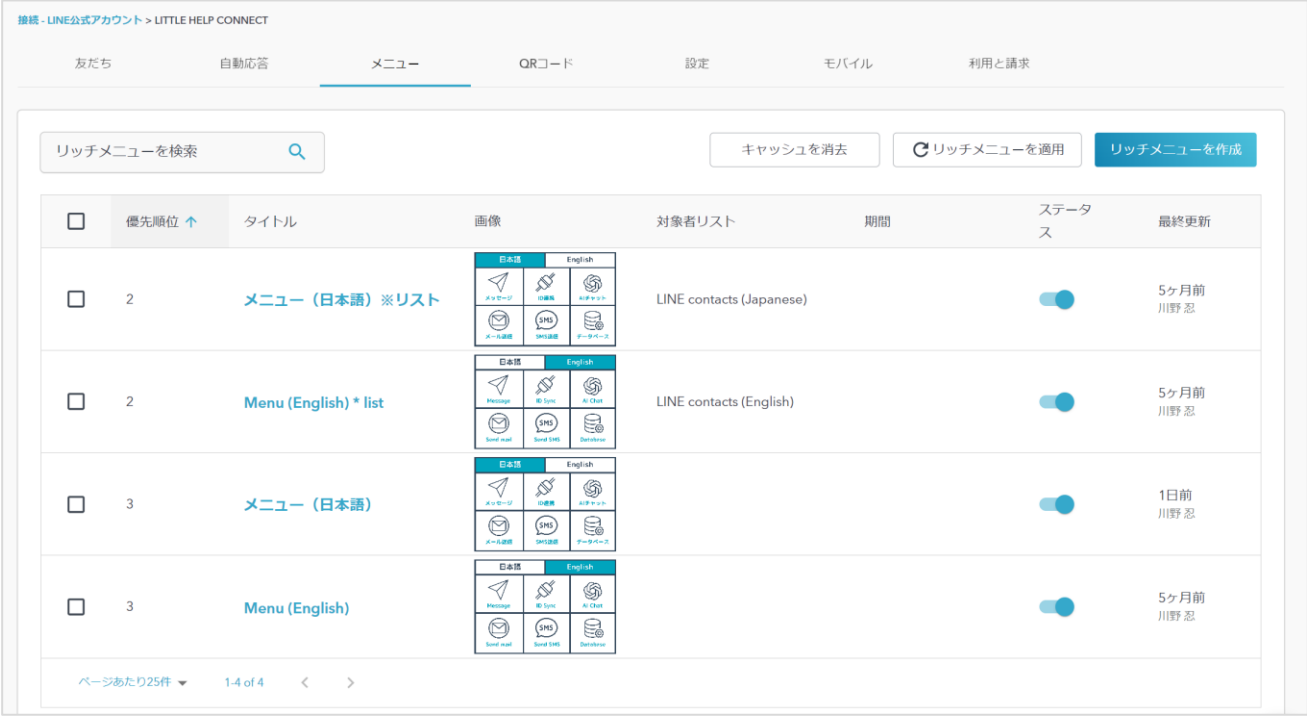

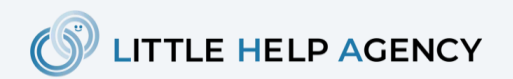

### **ご利用いただける機能例 - セールス編 -**

#### **機能例1:速やかな情報収取**

あいさつメッセージ等のタイミングで送る、情報収取botを簡単に構築することができます。 Botの情報はHubSpotと連携し、取得した情報はHubSpot上のCRMに反映することが可能です。

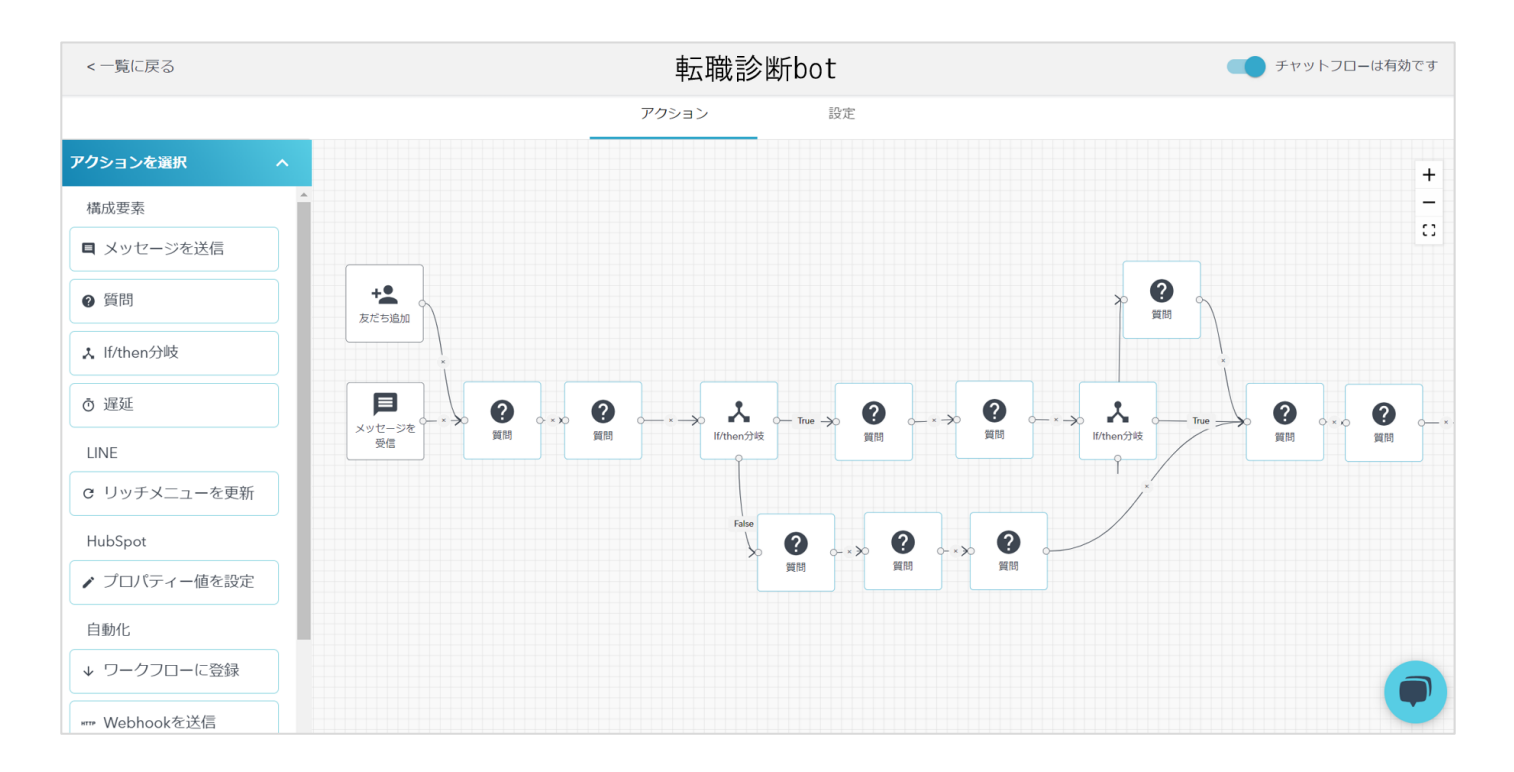

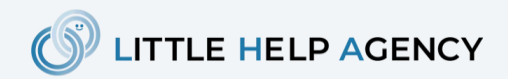

#### **機能例2:ミーティング予約への誘導**

LINEメッセージでHubSpotのミーティング予約へ誘導することができます。 ミーティング予約が行われると、HubSpotに予約情報が反映されます。

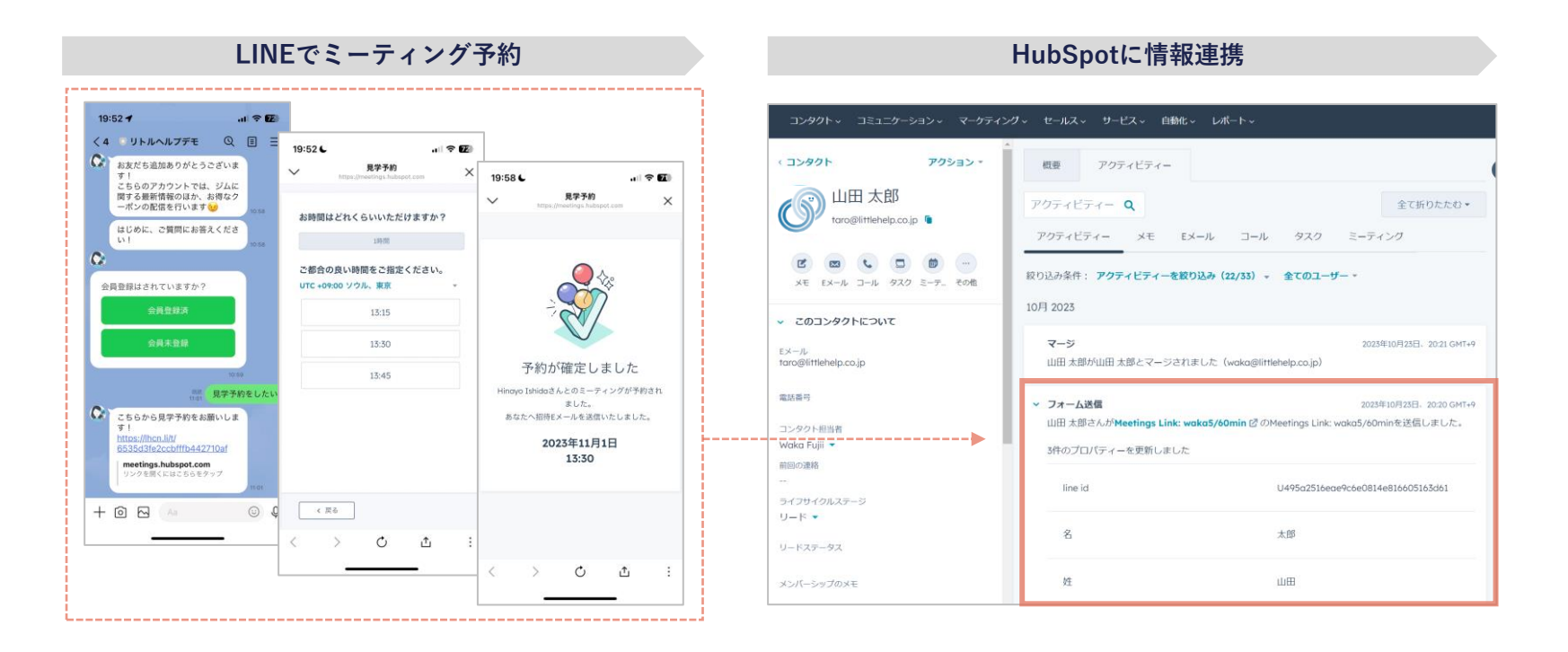

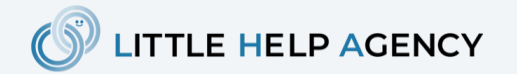

#### **機能例3:リマインド配信**

HubSpotで管理された情報を元に、様々なリマインドをLINEメッセージで送ることができます。 例えば、1日前に面談日をリマインドしたり、会員登録のリマインドを送ることができます。

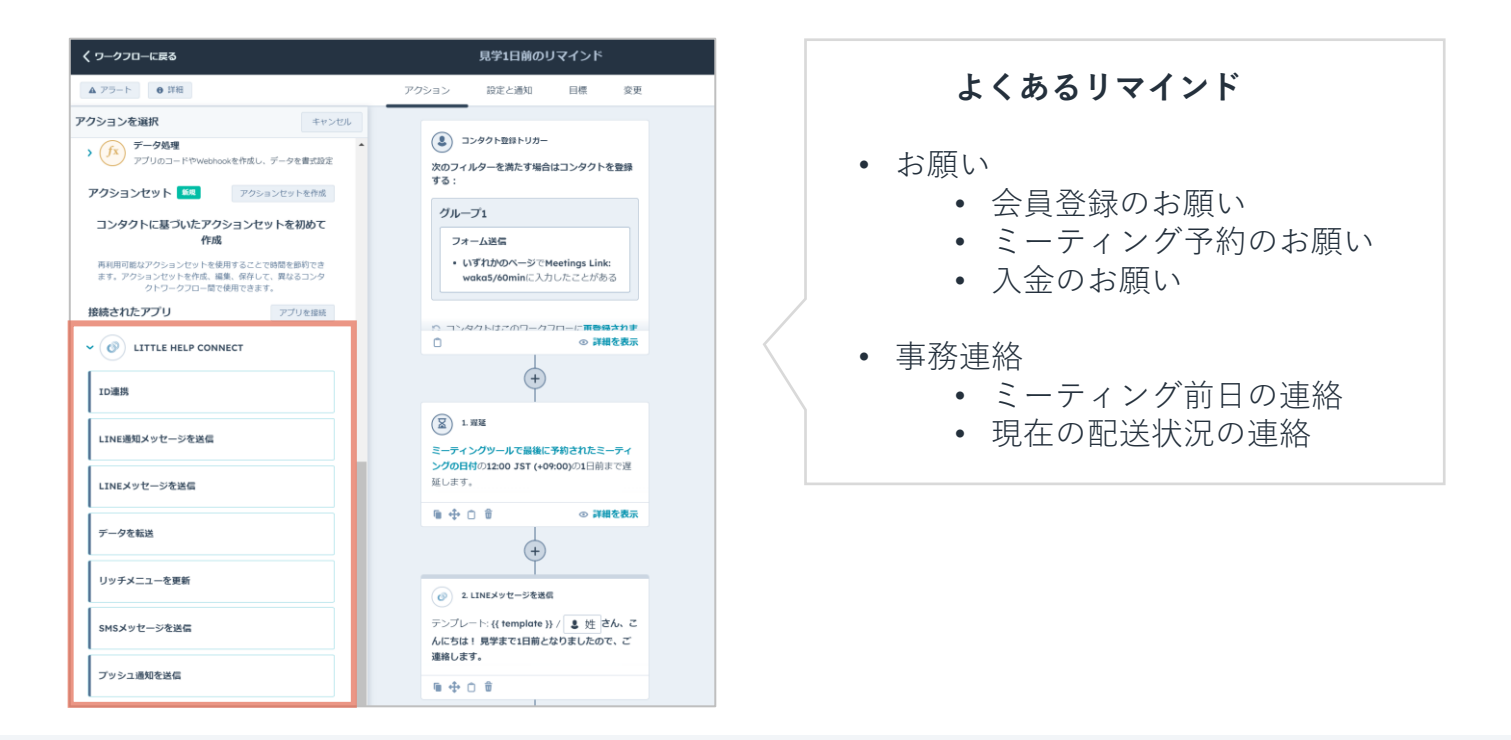

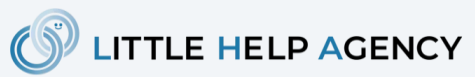

#### **機能例4:1to1メッセージでの連絡**

個別フォローが必要なお客様には、担当者のアイコン写真を表示した上で1to1メッセージを送るこ とができます。1to1メッセージは、LHC\*とHubSpotの両方から行うことができます。

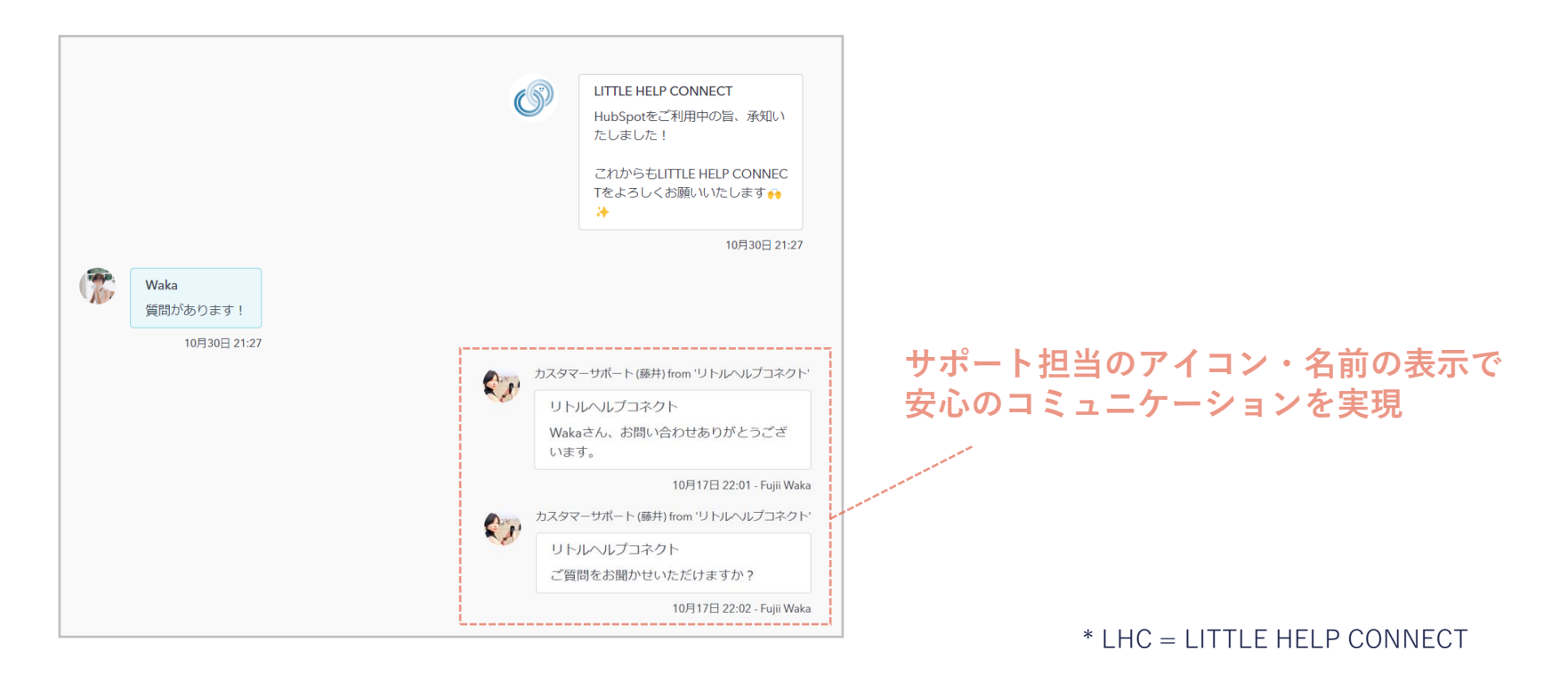

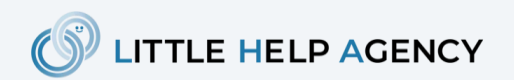

### **ご利用いただける機能例 - カスタマーサポート編 -**

#### **機能例1:顧客の特定**

同一人物のLINEとHubSpotの情報を特定し、1つのコンタクトレコードとして管理することができ ます。本機能により、HubSpotの顧客情報を参照しながらLINE友だちとコミュニケーションを行 うことができます。

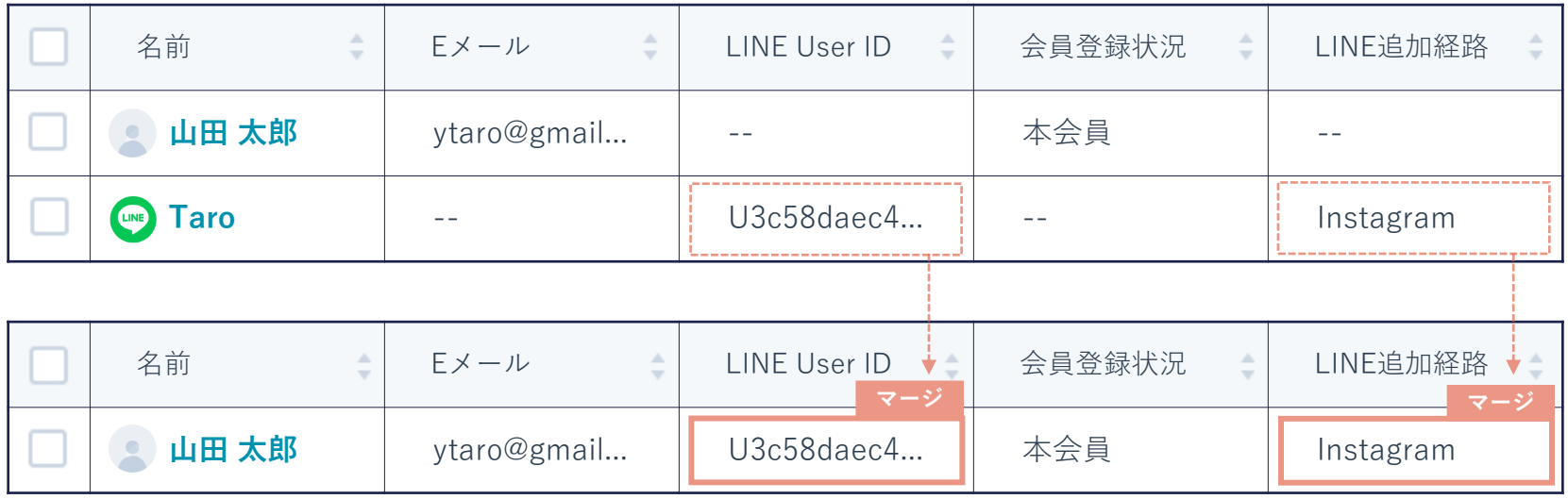

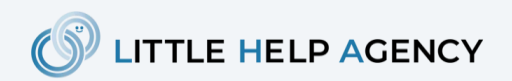

#### **機能例2:迅速なカスタマーサポート**

カスタマーサポートで必要な定型文を登録し、迅速に問い合わせ対応をすることができます。 営業時間外に来た問い合わせは、曜日や時間ごとに異なる自動応答を設定できます。

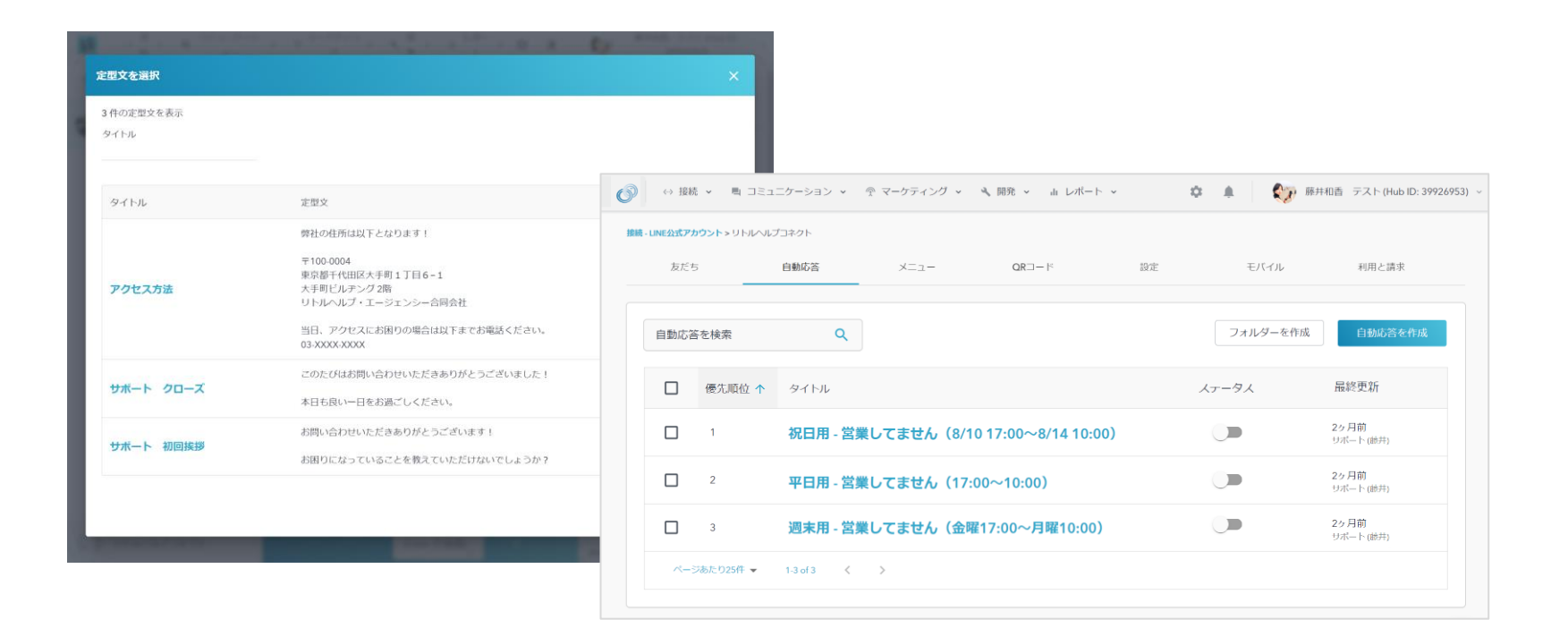

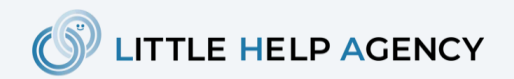

#### **機能例3:1to1上での顧客情報の確認・更新**

1ot1メッセージの操作画面で、HubSpotの顧客情報を確認・更新することができます。顧客に紐づ く取引情報やチケット情報等も確認することができ、シームレスな情報管理を実現します。

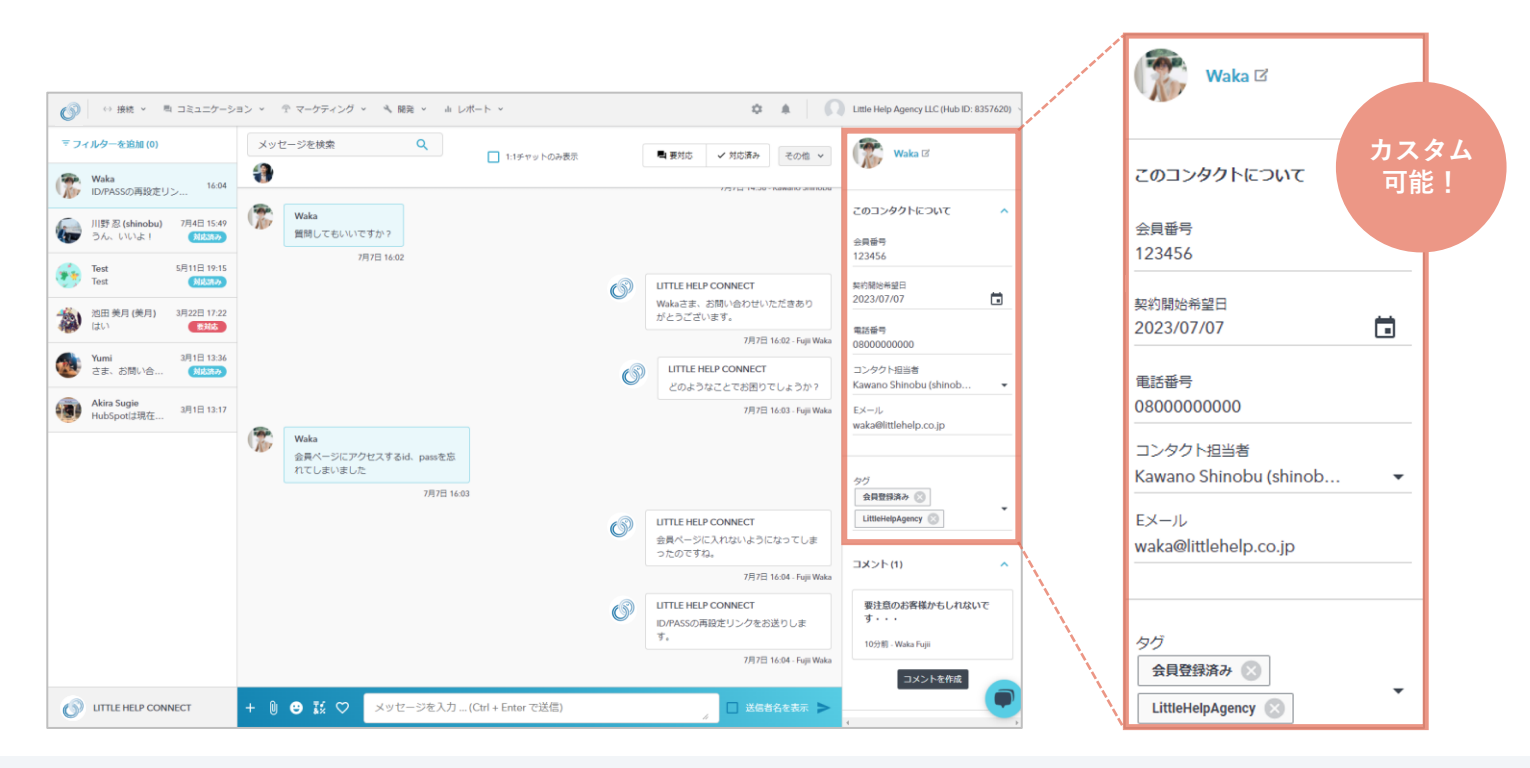

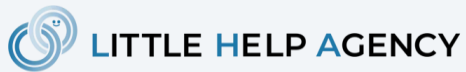

#### **機能例4:問い合わせのチケット化**

1to1のやりとりで発生した問い合わせはチケットとして管理することができます。チケットは HubSpotに蓄積され、レポート機能を通じで現状の対応状況を可視化することができます。

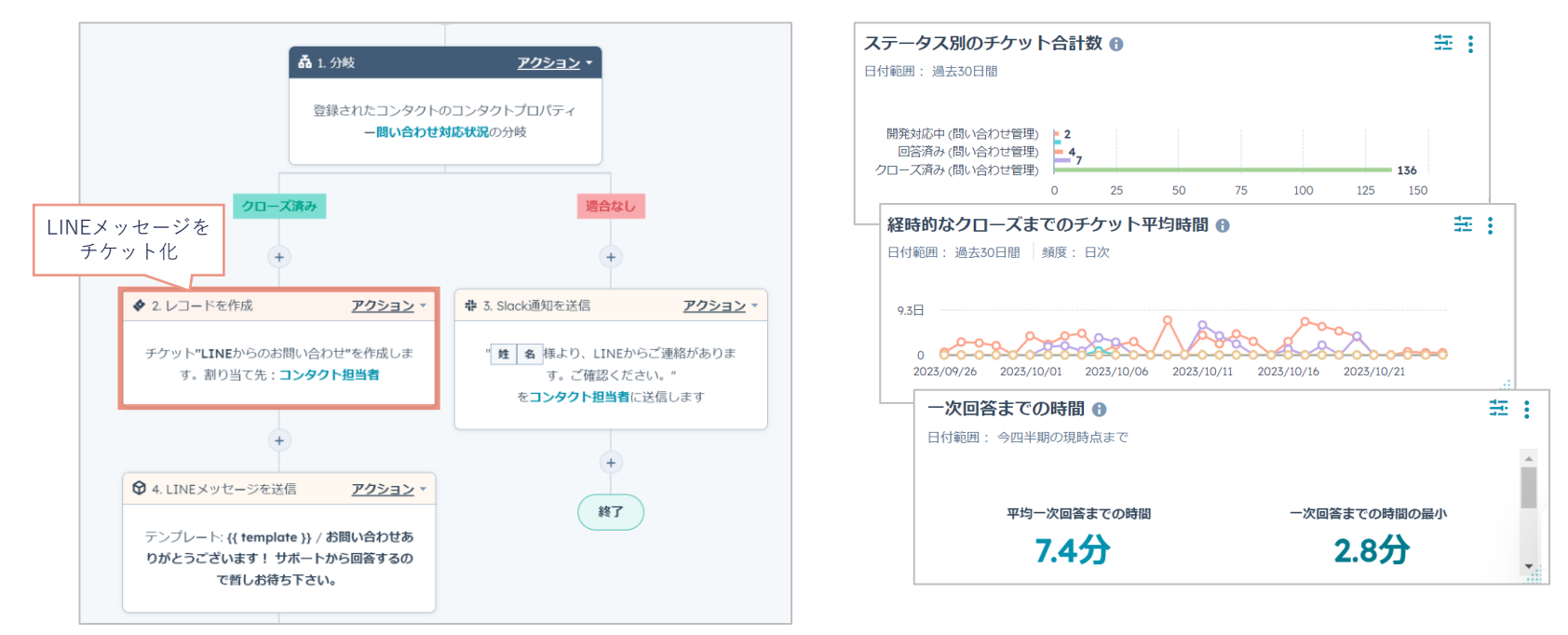

\* レポート化はHubSpotにて行います

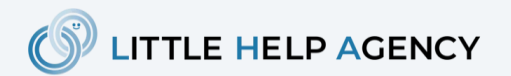

### **LITTLE HELP CONNECTの はじめ方**

#### **LITTLE HELP CONNECT とは?**

HubSpotとLINE公式アカウントを連携できる唯一のサービスです。サービス詳細は[こちらか](https://www.littlehelp.co.jp/ja/connect)らご 確認できます。

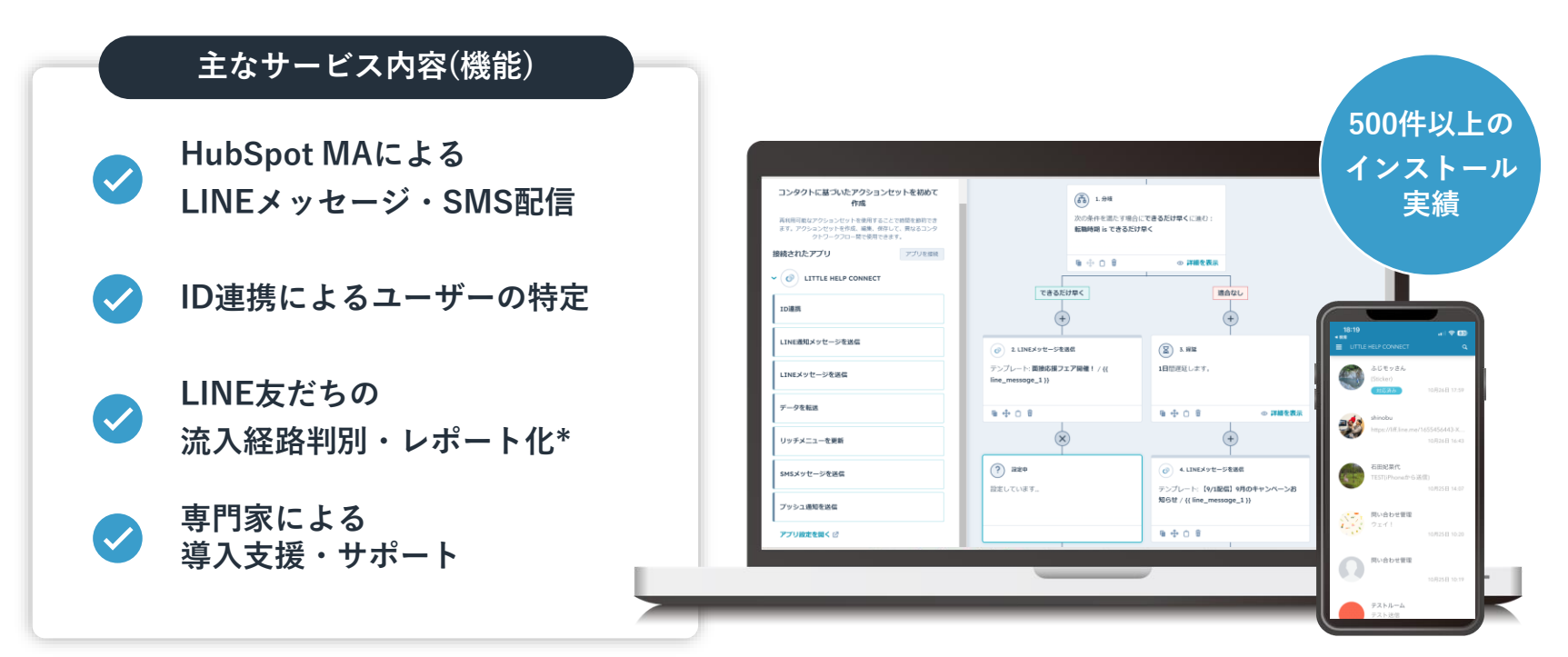

\* レポート化はHubSpotにて行います

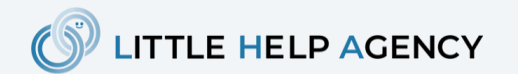

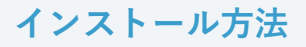

**はじめ方**

HubSpotのアプリマーケットプレイスで「LINE」と検索し、「アプリをインストール」から始め ることができます。HubSpotもLHC\*も、無料版からお気軽にお試しください。

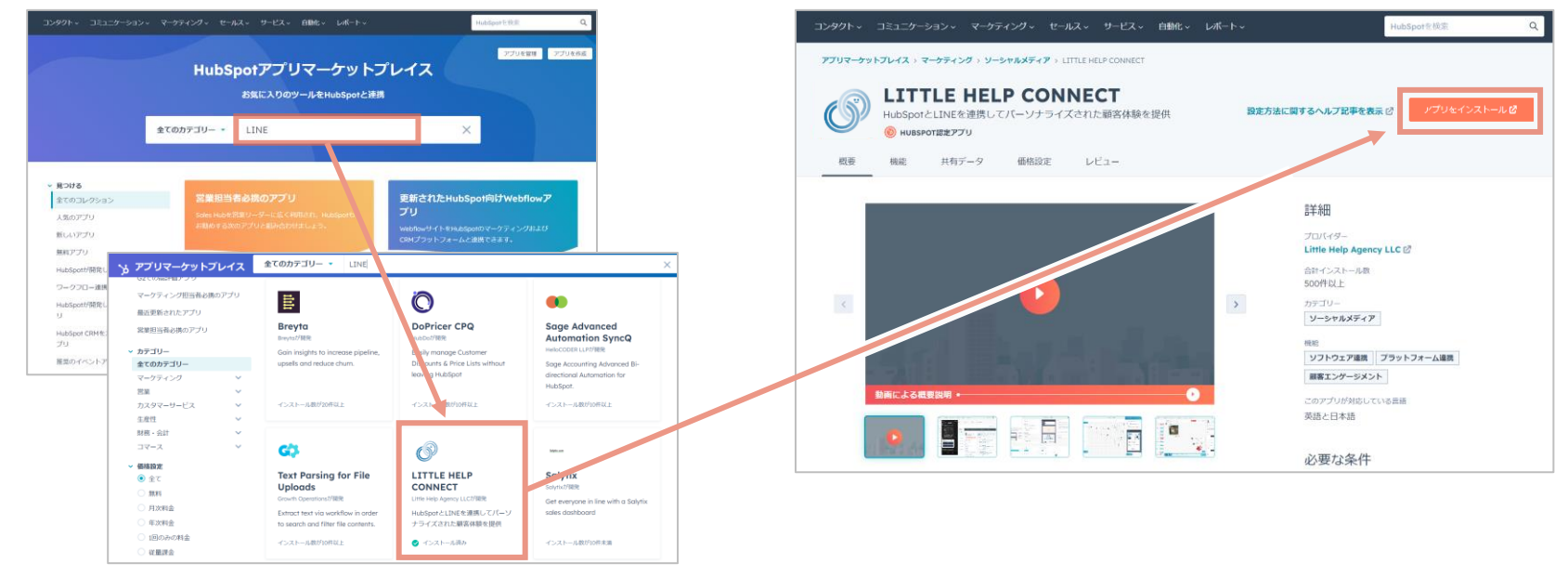

[こちらか](https://www.littlehelp.co.jp/cs/c/?cta_guid=07a1fa48-58c0-4466-b8ba-05bdc2613bae&signature=AAH58kFXpmWPqKoITT3o0gdSx1hYv3VNrw&pageId=37040991844&placement_guid=a03d7450-aa22-4e56-90f2-a9d9ba174bba&click=a7155190-94a2-4d99-be35-7f0efc611519&hsutk=b188a305a0b26b55796c959a9577ad83&canon=https%3A%2F%2Fwww.littlehelp.co.jp%2Fja%2Fconnect&portal_id=8357620&redirect_url=APefjpEDZjCKWAYmkuPVOMuQzUDggH4y5Mjy_hMKgJdTIwRE8zPCMX64uUrITAz18Uulpsz6X1XbTWDACZ953aT6GJqfL_1RuAN2bkihTbq7wOEIXC749UEy_MRdp_et2JsKXysapg3LOl8hWw_FP8q-11DRELb-KOD8XUL_zxAYt44IEbPTuUKn8lZO_Vy_9NDcrpzlGtyuv5nBXIeLdtQ93llgVgH54Vs93_EPu8N6AUSZN0GEswEYEMKrXEZLECTOlZ8s5vat_36PDQMPhNQlSXgRLTSC0LoSmMyhf4WbjrrNshv_guUK2b1WCQ1SGfvVJUx8Z7hsZjkvU8yvqOUYusFVAIbgzg&__hstc=98025984.b188a305a0b26b55796c959a9577ad83.1687324803935.1698653900529.1698666353161.468&__hssc=98025984.2.1698666353161&__hsfp=2204905393&contentType=standard-page)らアクセス

\* LHC = LITTLE HELP CONNECT

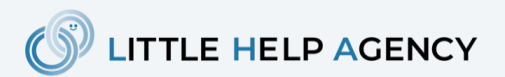

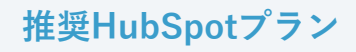

#### **はじめる環境**

LITTLE HELP CONNECTと合わせて、ご利用するHubSpotプランはProfessional以上を推奨しま す。LITTLE HELP CONNECTの機能とHubSpotプランの比較表は以下の通りです。

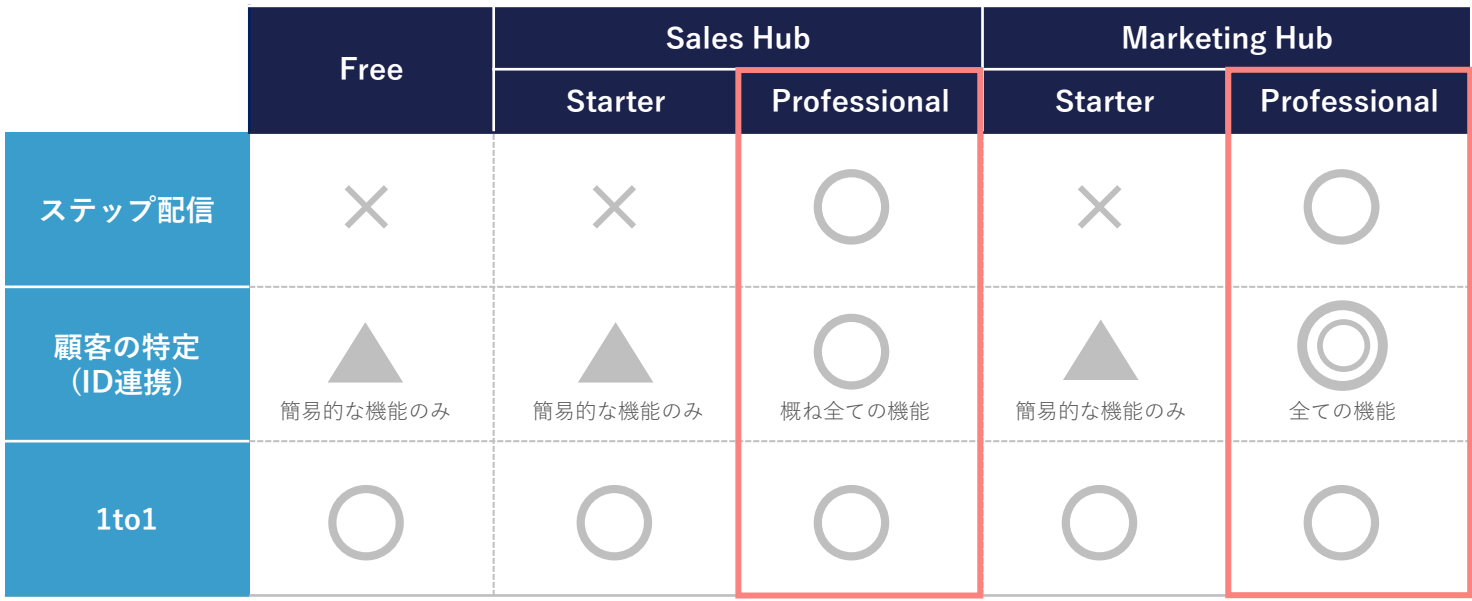

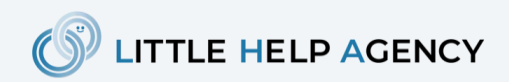

# **Thank you**

**導入に興味のある方は「[sales@littlehelp.co.jp](mailto:sales@littlehelp.co.jp) 」までお気軽にご連絡ください。**